## 开大科研系统使用说明 使用手册

科研处 服务电话:25653936

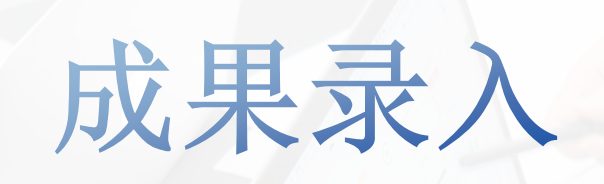

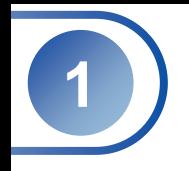

## 项目登录网址:http://kyxm.shou.org.cn/Admin/index.aspx

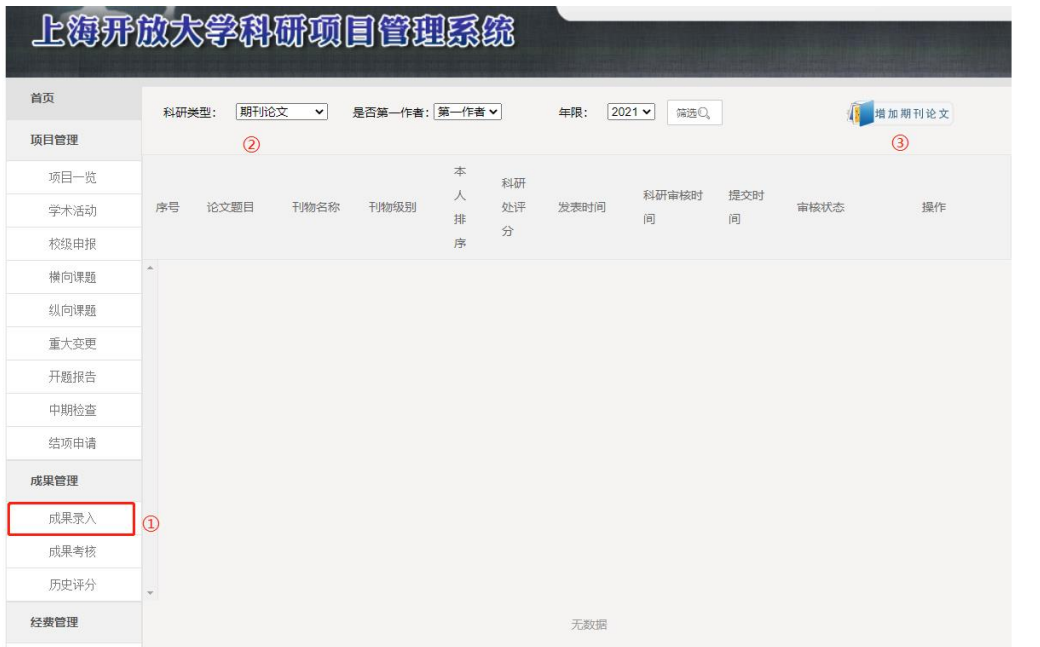

说明:

- 点击【成果录入】→选择【科研类型】→ 点击【增加\*\*\*\*】图标
- 按照系统窗口填写所有内容后提交

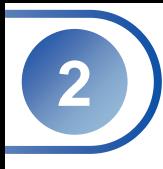

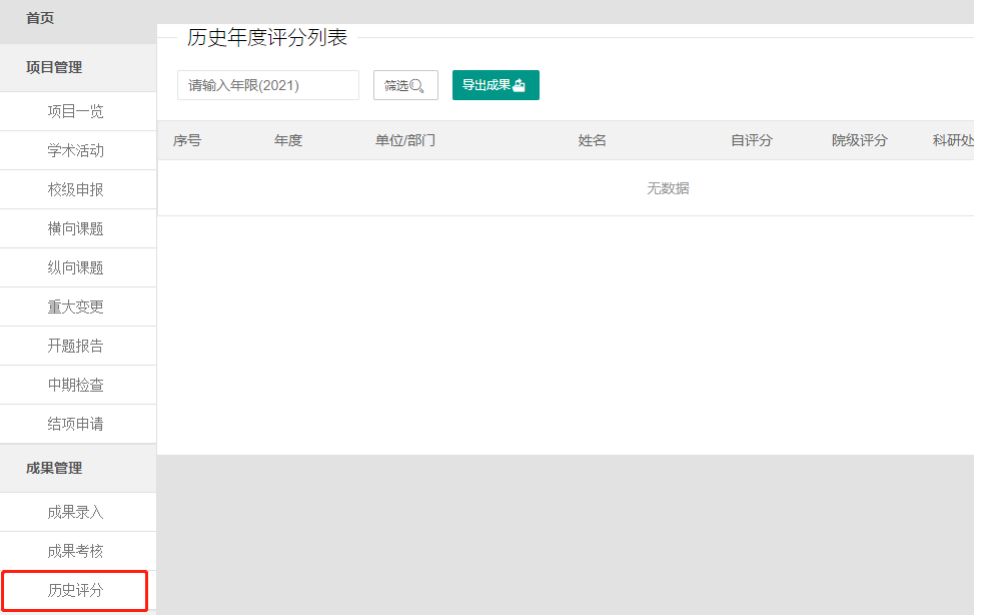

说明:

 学院、科研处审核他通过后,在历史评分中 会显示年度分数,以供查询。